# Dummy Screens for Online Pre-enrolment

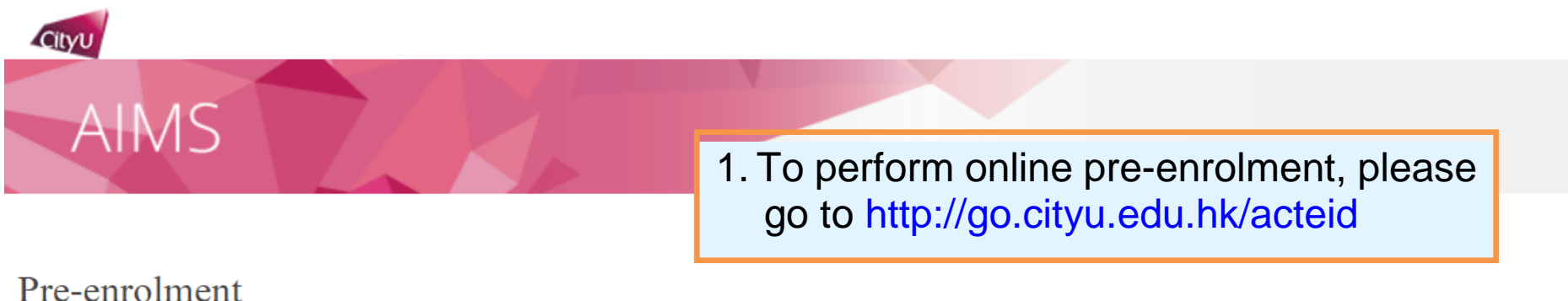

Welcome to CityU. Before coming to CityU to enrol as a student of the University, you need to complete the following pre-enrolment procedures:

Step 1: Activate EID

Step 2: Read and Accept the Declaration upon Enrolment

Step 3: Update Personal Data for Communication

Step 4: Indicate your Choice in the Use of Personal Data in Direct Marketing

Step 5: Complete the Declaration on Insurance Agreement (ONLY applicable to non-local students)

Step 6: Upload Photo for Student ID Card

Step 7: Complete the General Health Questionnaire

#### **ATTENTION**

Students under 18 have to download the Parental Consent Form to be signed by their parents/guardian, and submit it in person for new student enrolment.

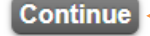

3. Click "Continue"

2. Students under 18 have to download the Parental Consent Form to be signed by their parents/guardian, and submit it when coming to CityU in person for new student enrolment.

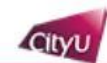

## Pre-enrolment (Step 1: Activate EID)

#### Electronic ID (EID)

**AIMS** 

4. Enter your student number as given in the Enrolment Notification email/letter and then click "Continue".

A.e. an 8-digit number)

- A unique EID is assigned to you for access to all the IT facilities and services in the University.
- . Once you have set your password for your EID, you can login to your University email account, the CityU Portal and other network facilities.
- . Please enter your Student No. as given in the Enrolment Notification email/letter:

#### Continue

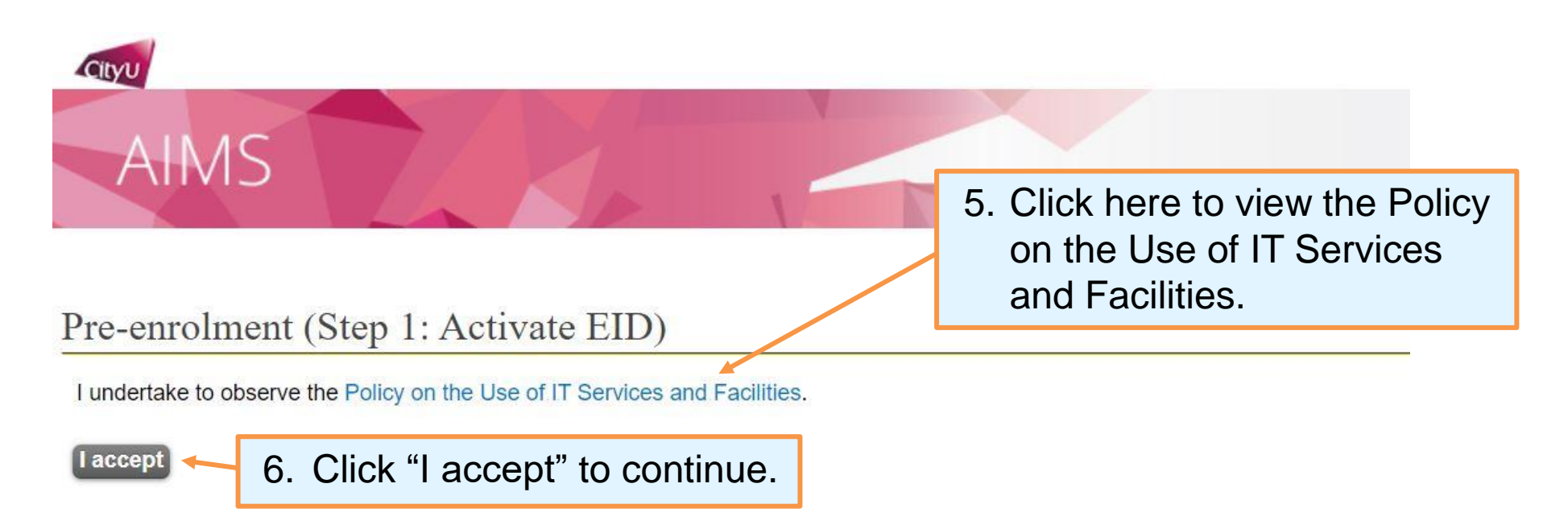

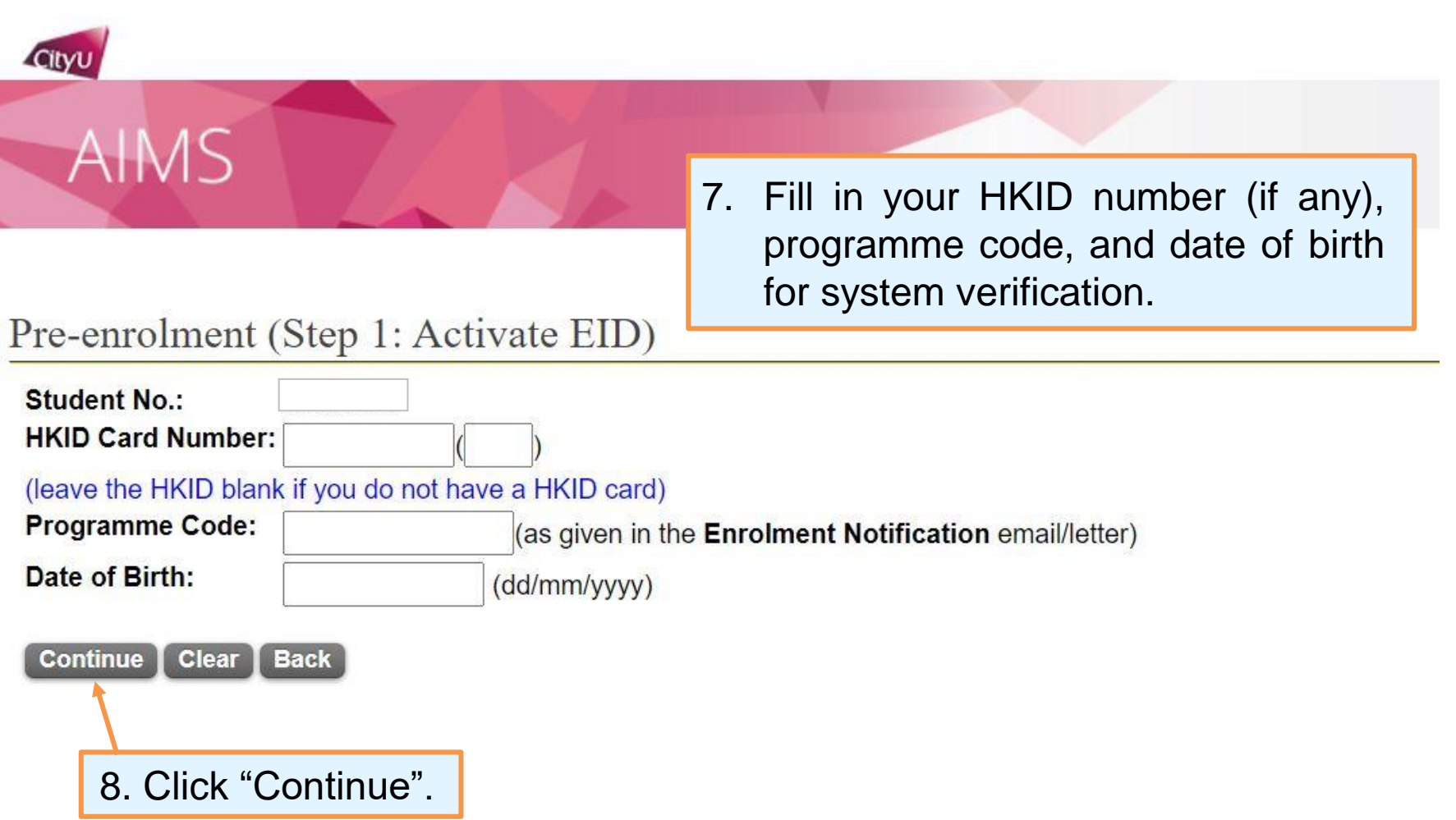

 $\label{eq:2.1} \mathcal{L}(\mathcal{L}(\mathcal{L})) = \mathcal{L}(\mathcal{L}(\mathcal{L})) = \mathcal{L}(\mathcal{L}(\mathcal{L})) = \mathcal{L}(\mathcal{L}(\mathcal{L})) = \mathcal{L}(\mathcal{L}(\mathcal{L}))$ 

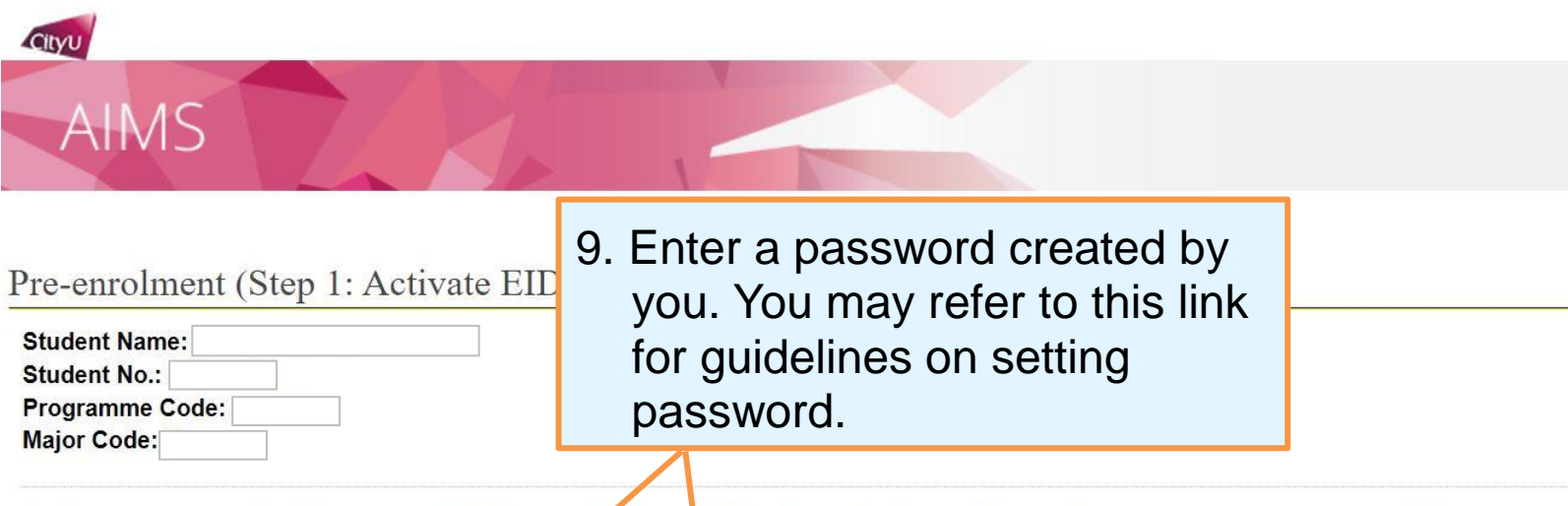

Create a password of 8 - 16 characters (Guidelines on Setting and Using Computer Account Password) containing alpha and numeric characters (at least 1 uppercase letter and 1<br>lowercase letter and 1 digit). Note that your pa

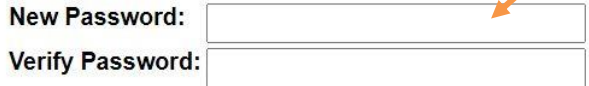

Cityu

Please fill in your Security Question and Answer below. If you ever forget your password, you can reset it yourself by supplying this information, without calling for assistance.

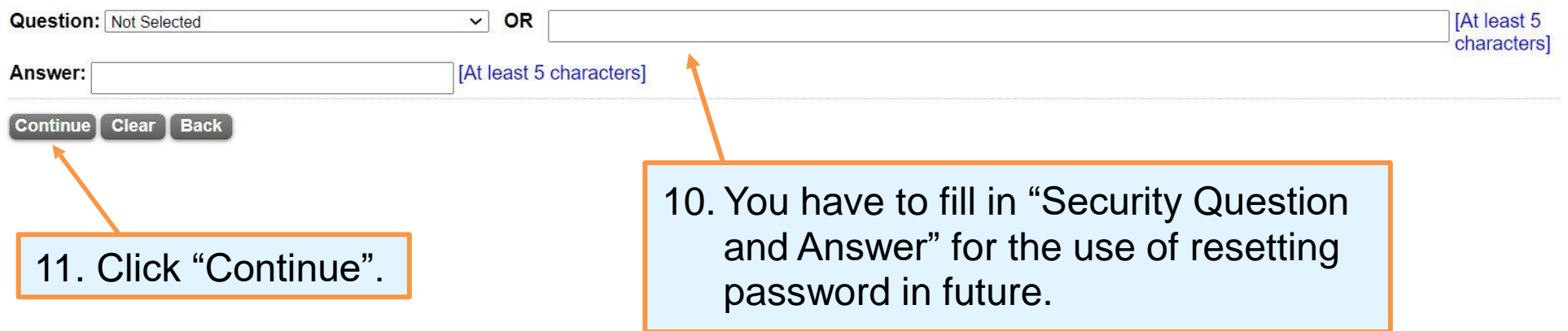

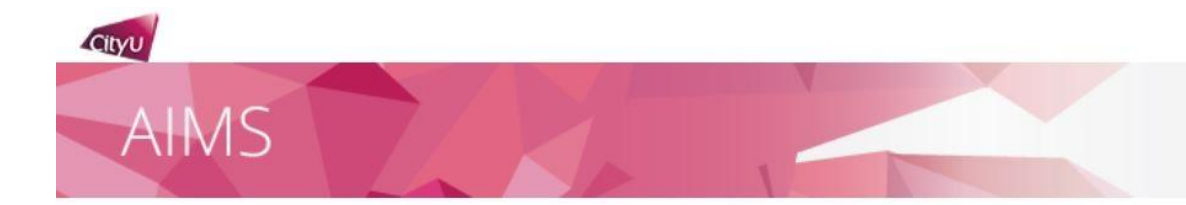

## Pre-enrolment (Step 1: Activate EID)

Your EID has been activated.

Please note down your EID: Your Email address is @cityu.edu.hk

Important: You must protect your password by changing it regularly and never share it with or disclose it to anyone else as you will be held responsible for all actions or activities taken under your accounts.

Click 'Continue' to [Step 2: Read and Accept the Declaration upon Enrolment.]

**Continue** 

13. Click "Continue" to proceed to Step 2 "Read and Accept the Declaration upon Enrolment".

12. If the information you provided and your password is valid, you will be given an EID and email account.

Please write down your EID and password for logging in your email and CityU Portal account.

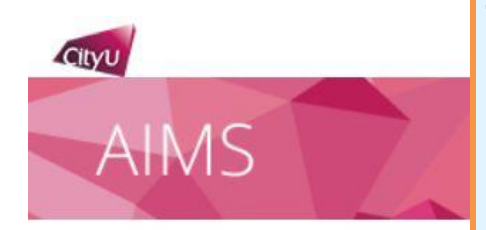

14. Students under 18 have to download the Parental Consent Form to be signed by their parents/guardian, and submit it when coming to CityU in person for new student enrolment.

## Pre-enrolment (Step 2: Read and Accept the Declaration upon Enrolment)

Student Name: Student No.: CityU Programme Code: **Major Code:** 

**REMINDER** If you are under the age of 18, you are required to submit the Parental Consent Form at the time of enrolment. Click here to download the form if you haven't done so.

Please read the Declaration below and click "I ACCEPT" to proceed.

### **City University of Hong Kong Declaration upon Enrolment** (for New Bachelor's Degree Students)

- 1. I agree and undertake to observe and abide by all the relevant rules, regulations, guidelines and policies and announcements (including all teaching and learning arrangements, such as mode of delivery, examinations, measures for health and safety) as set out for students and may be amended from time to time by City University of Hong Kong (the "University").
- 2. I confirm that the information provided in my application for admission to the University was complete and correct at the time of submission. I understand that false and misleading information may result in my enrolment being withdrawn. may be subject to disciplinary action. I also understand that if I fail to supply the required documentation for verification by the date specified by the University, my admission offer and my enrolment in the programme will be withdrawn and the acceptance fees I have paid will not be refunded.

Clause 11 below applies to full-time students only and is not applicable to exchange and visiting students

Note: Unless prior approval has been obtained, the University does not allow a full-time student to enrol simultaneously in another programme (either full-time or part-time) leading to an award of the University or other tertiary institution.

- 11. I understand that I cannot simultaneously enrol in another full-time or part-time programme. I consent that my personal data in the University student record system can be used for exchange amongst the local publicly-funded institutions for checks on multiple enrolments.
- 12. I release and discharge the University from, indemnify the University against, and waive any and all claims, damages, losses, liability or expenses of whatever kind or nature which I may suffer or incur in connection with or resulting from directly or indirectly my study in the University. I further agree and undertake to indemnify and hold harmless the University and its staff/representatives from any and all claims, damages, losses, liability or expenses of whatsoever kind of nature that are incurred by me.
- 13. I understand that the University has expectations on my personal conduct, behaviour, and etiquette in real-world and online environments. Any misconducts may result in disciplinary actions to be taken by the University, details of which are published on the Student Discipline Committee website.
- 14. I understand that the intellectual property rights of all course contents, including the downloadable (or otherwise) materials and video recordings, belong to the respective copyright owners. Sharing of these materials to others without the explicit and prior permission from the owner is considered illegal and strictly prohibited. I shall observe and abide by the University Policy on Intellectual Property.
- 15. During the period of my enrolment at the University, I understand that I am given access to various services (including but not limited to IT, Library, and other related student services). I shall observe and abide by the policies and regulations provided by various service providers, such as Policies on the Use of IT Services and Resources and Library Regulations as published on the respective websites.

I ACCEPT Print this page

15. Click "I ACCFPT" to continue. Students can print this page for record.

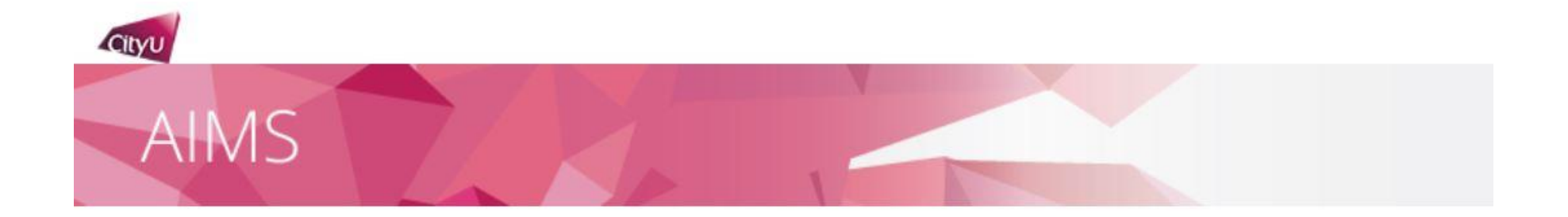

## Pre-enrolment (Step 3: Update Personal Data for Communication)

It is mandatory for you to update your personal data for communication before enrolment. Please click "Continue" to do so.

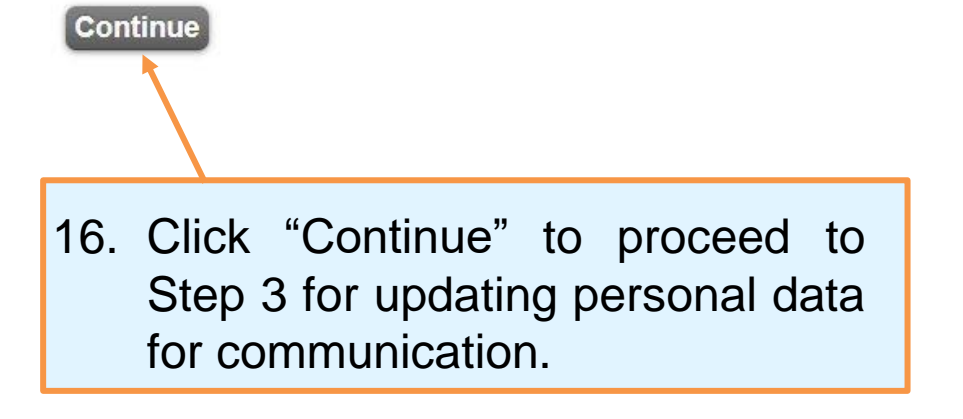

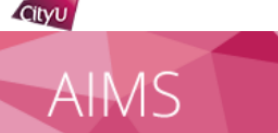

Personal Data For Communication

Name:

**Electronic ID** (Your unique identification in CityU for accessing IT services such as Portal, AIMS) snew

### **Fmail**

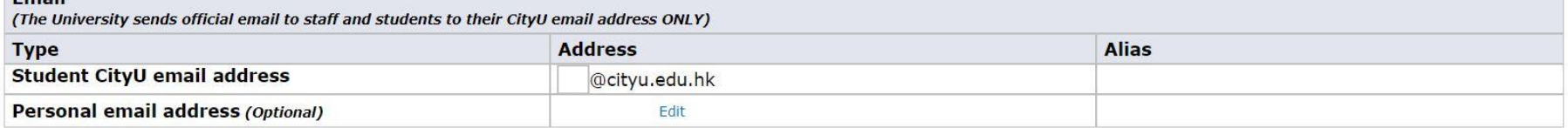

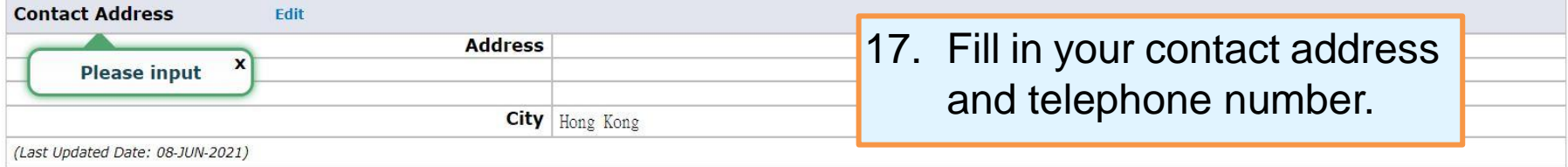

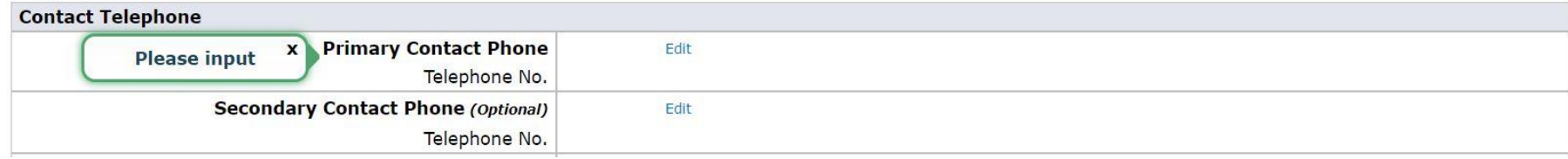

Help

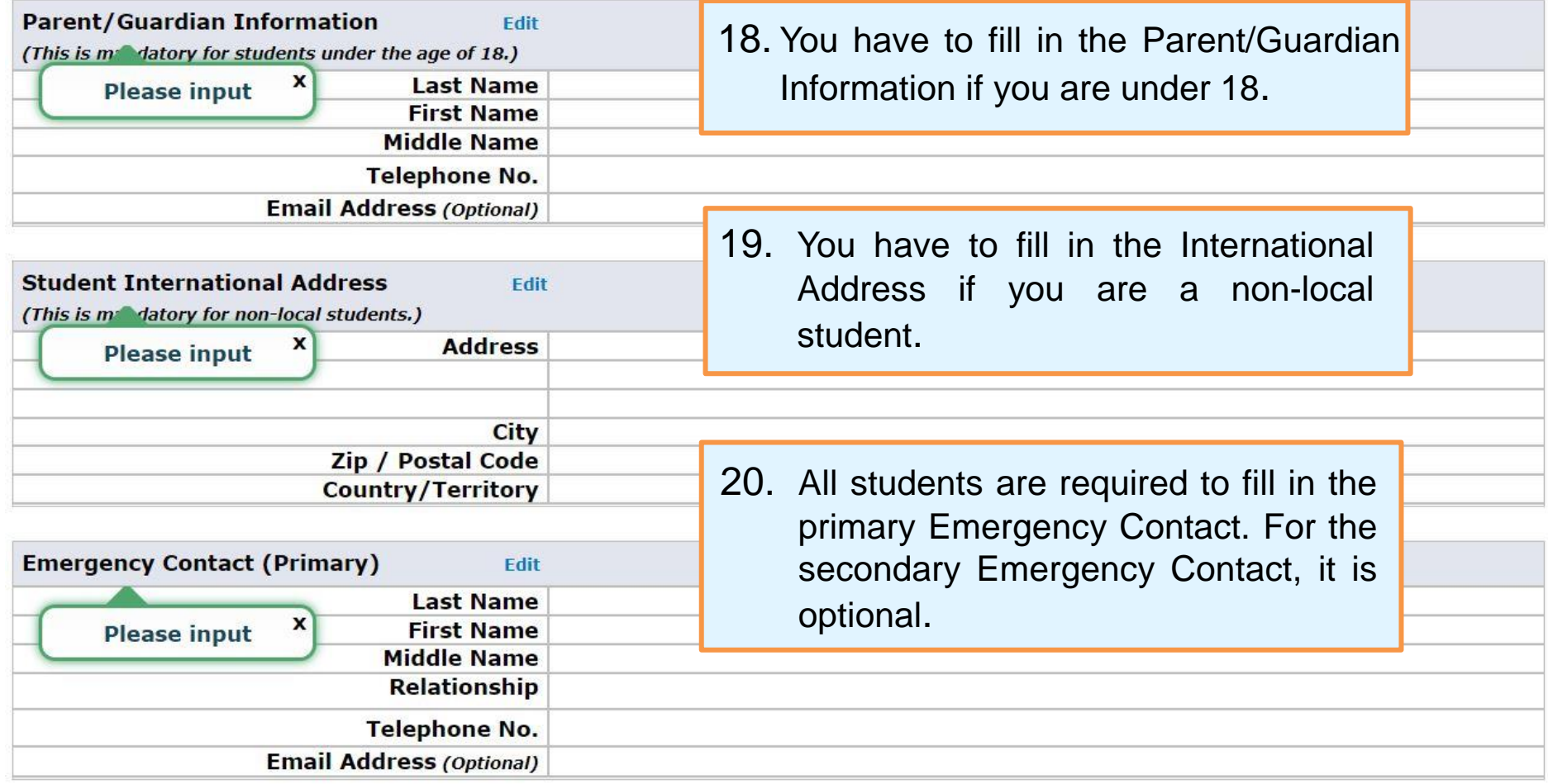

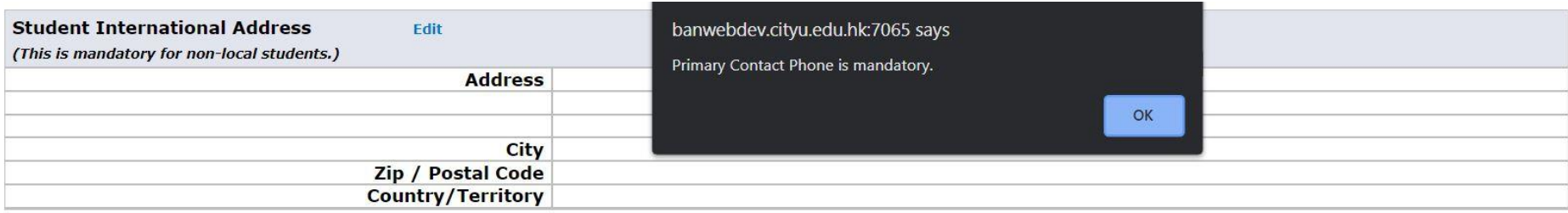

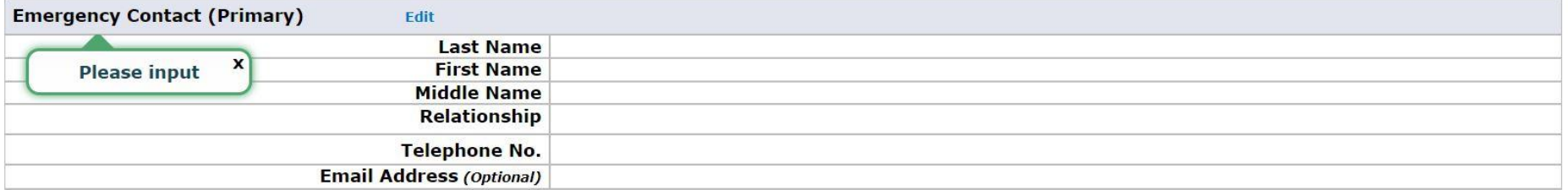

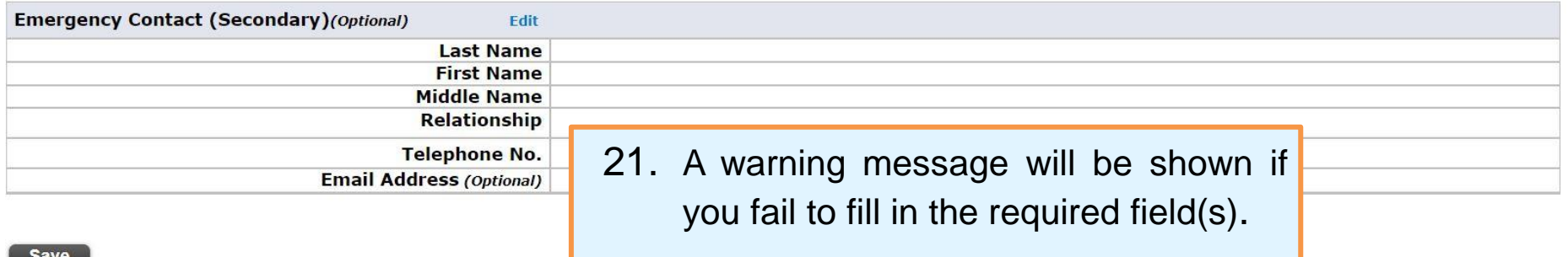

 $\begin{bmatrix} \text{save} \end{bmatrix}$ 

Please verify the information you have just updated, and if correct, click [Confirm] button.

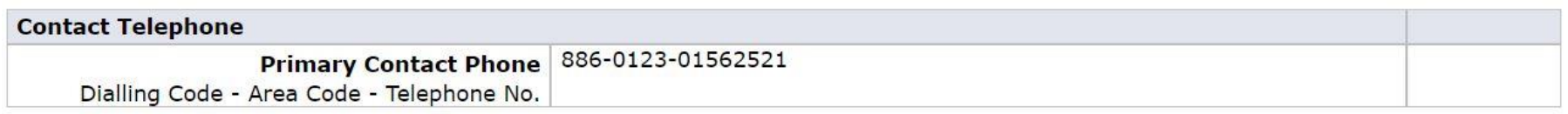

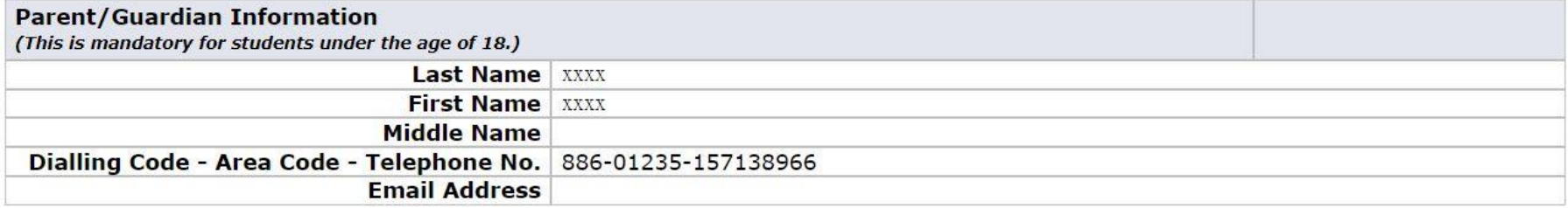

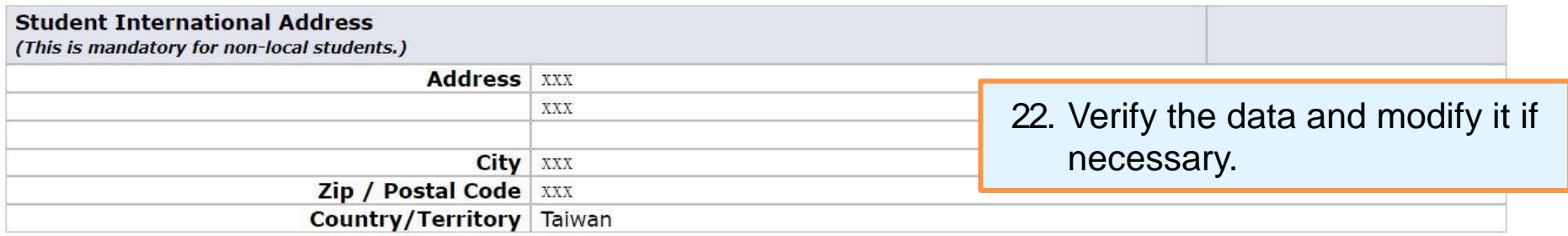

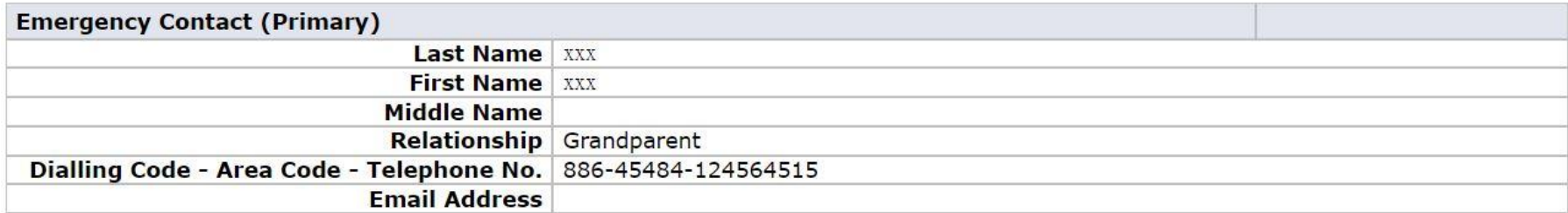

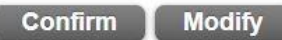

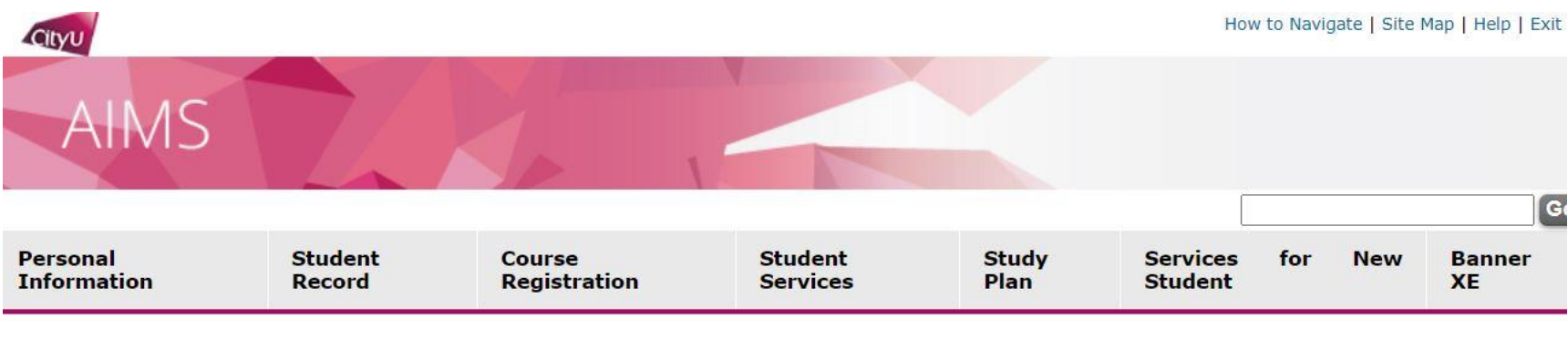

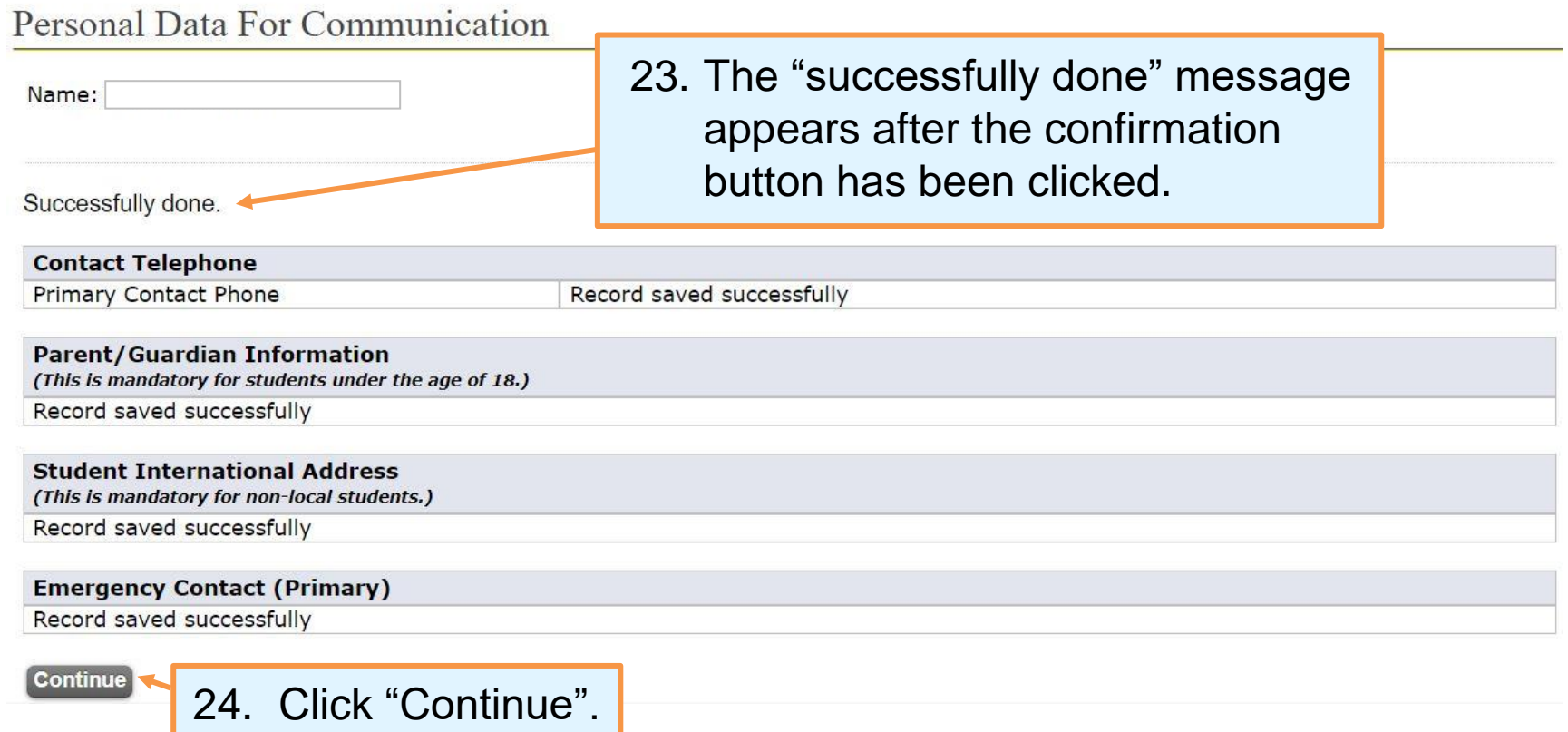

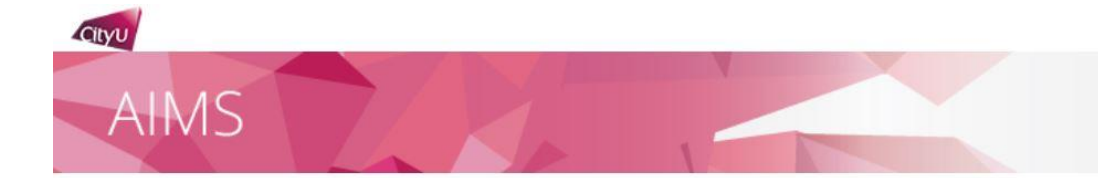

## Pre-enrolment (Step 4: Indicate your Choice in the Use of Personal Data in Direct Marketing)

For students, alumni and/or employees of CityU

Your existing option under this arrangement is No Reply You may change your option after reading the Privacy Notification below:

City University of Hong Kong ("University") would like to keep you informed of the activities and happenings which may be of interest to you through different communication channels, including but not limited to emails, newsletters, publications, telephone calls, and text messages. The University intends to use your personal data on the means of contact (name, address, telephone number, email address, etc.) in direct marketing of the following classes of services, products and subjects to you:

- a. Programmes, courses, seminars and lectures, events and activities organised, co-organised, sponsored or otherwise publicised by the University;
- b. Publications, production and printing services offered by the University:
- c. Health services, sports facilities, retirement schemes (including ORSO and MPF)\* and other University services;
- d. Affiliated cards jointly issued by the University and other organisations (e.g. banks);
- e. Support, donations and contributions to the University (e.g. monetary donations, affinity cards, etc.); and
- f. University souvenir items and goods and services by sponsors of University (e.g. sponsored advertisements in publications).

#### \*Applicable to the relevant data subjects only.

Please indicate your intention to the use of your personal data for the above-mentioned use by choosing one of the options:

- agree to the above arrangement.
- $\bigcirc$ Las not agree to the above arrangement and do not wish to receive any direct marketing materials or communications from the University.

#### Note:

- . The University may not use your personal data unless the University has received your consent to the use referred to above.
- The option above will supersede all your previously made options, if any.
- . You may change your option anytime, without charge, in the University's Administrative Information Management System (AIMS) under Personal Information.
- . This opt-in/out function is only used for the Use of Personal Data in Direct Marketing. To opt-in/out from receiving CityU Announcement Portal (CAP) messages, please click here.

#### **Continue**

25. Indicate your intention to the use of your personal data for direct marketing by clicking the radio button.

26. If you are a non-local student, you have to indicate your option whether to enrol in the insurance plan arranged by the University.

Pre-enrolment (Step 5: Complete the Declaration on Insurance Agreement)

#### Insurance Agreement for 2023-24 Academic Year

Cityu

Continue

29. Click "Continue".

\*This insurance enrolment is valid for 2023-24 academic year only. Commung students will be asked to indicate their insurance decision before the start of each academic year.

The University requires all non-local students to have suitable and adequate insurance which should include but not limited to travel, personal accident, medical expenses (accident and non-accident), hospitalization and em evacuation / repatriation throughout the entire period of their studies in Hong Kong. You should arrange your own insurance before coming to Hong Kong. If you are not able to do so or would like to have additional coverage purchase the insurance plan for non-local students arranged by the University. For more information about the insurance plan, please visit here.

The insurance plan comes into effect from the date you enrol in the University and terminates at the end of your study programme at City University of Hong Kong or the end of the policy year, whichever is earlier. Proratab is not acceptable. Premium fee is pon-refundable. Students who do not pay the premium in full by the payment due date will get a financial hold. No transcript or certificate will be issued until the amount is paid in full.

Special Note to Mainland Sudepts: Mainland students are required to enrol in the insurance plan arranged by the University because most insurance plans obtained in the mainland are invalid in Hong Kong.

For enquiries, please coptact Global Engagement Office (GEO) at 3442 8089 or geoins@cityu.edu.hk.

Please indicate your option. The University will take this as your FINAL decision. Late enrolment and request for are to enrol in the insurance plan for non-local students arranged by City University of Hong Kong. I agree to settle responsibility to obtain and maintain valid insurance coverage for the duration of my study at City University of Hong Kor of do not agree to enrol in the insurance plan for non-local students arranged by City University of Hong Kong. I have a (accident and non-accident), hospitalization and emergency evacuation / repatriation that will be valid worldwide includir insurance coverage for the duration of my study at City University of Hong Kong.

**Z** By making this Declaration on Insurance Agreement, I confirm that I understand and accept all the university regulations and a insurance policy that will include but not limited to travel and health insurance for the entire period of my study at City University of or expense whatsoever incurred in rigil to make an appropriate insurance arrangement.

28. Please contact the Global Engagement Office if you encounter problems in completing this page.

at it is my

al expenses naintain valid

maintain a valid hage or injury, cost

27. Remember to acknowledge the **Declaration on Insurance Agreement** no matter or not you choose to enrol in the CityU-contracted insurance.

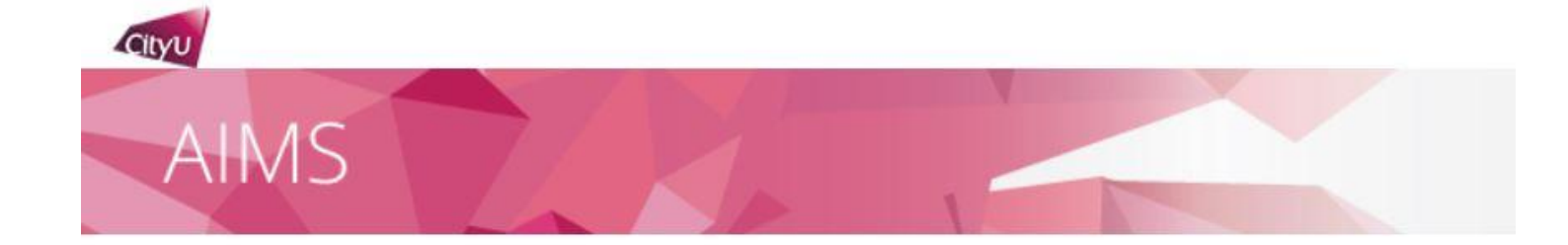

## Pre-enrolment

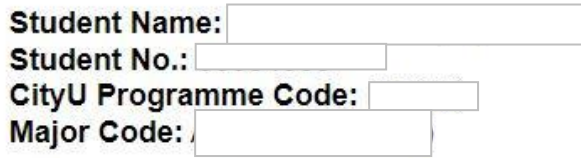

Upload Photo for Student ID Card (Please check the Procedures and Photo Requirements)

Submit photo now:

• Use your EID to log in AIMS (You may need to wait for 10 minutes for your EID to be activated before you can log in AIMS.)

### Submit photo later:

- Access "Quick Links" at the top of CityU homepage
- Use your EID to log in AIMS
- Click "Services for New Students" and then "Photo Upload for Student ID Card"

## **Complete Health Questionnaire**

Please click here to fill out a General Health Questionnaire.

### **REMINDER**

If you are under the age of 18, you are required to submit the Parental Consent Form at the time of enrolment. Click here to download the form if you have not done so.

30. Students under 18 are reminded again to download the Parental **Consent Form.** 

### **Close Window**